# ApexSQL Job

Version 2019.x

Release Notes and Requirements

# System requirements

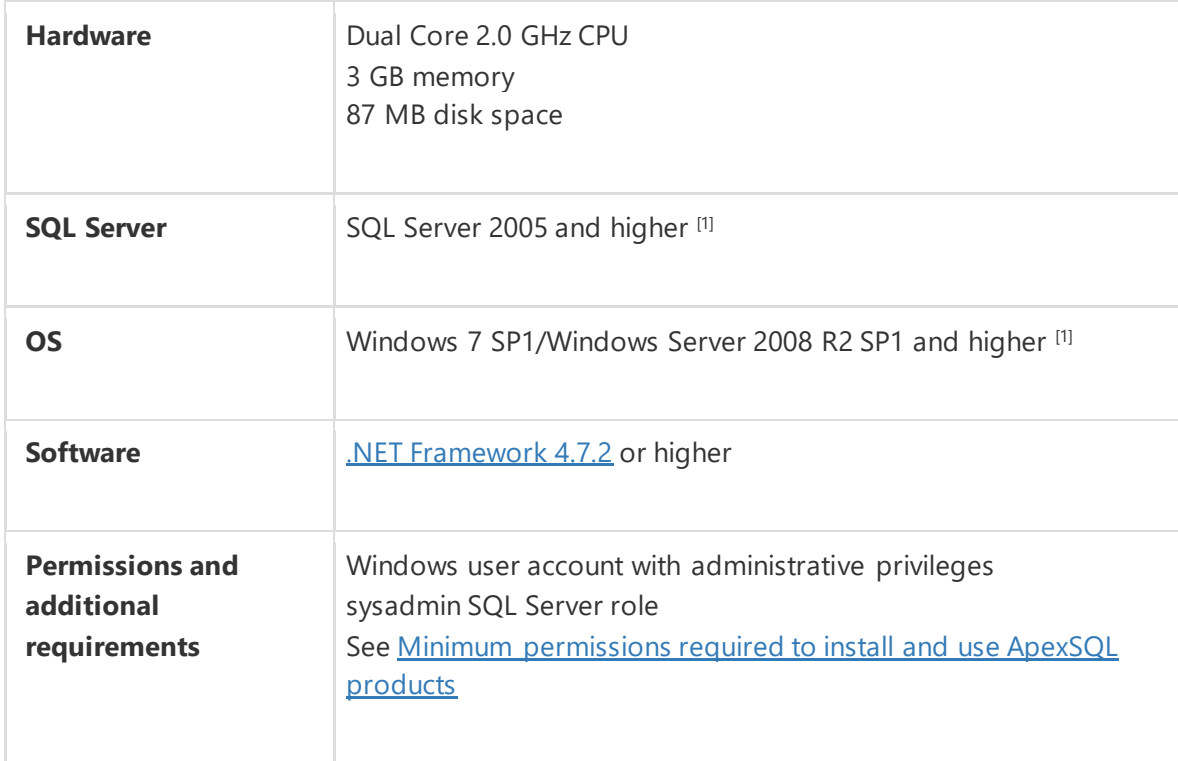

[1] See [Supported systems](https://www.apexsql.com/supported-software.aspx) for exact version support

# Supported Software

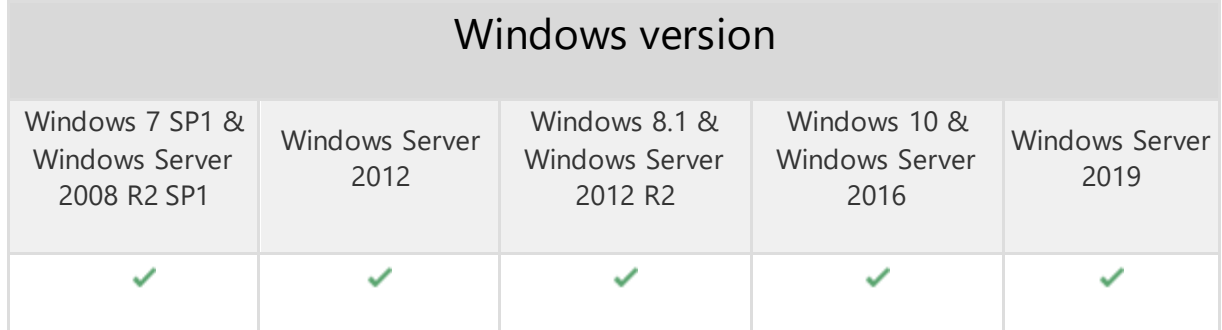

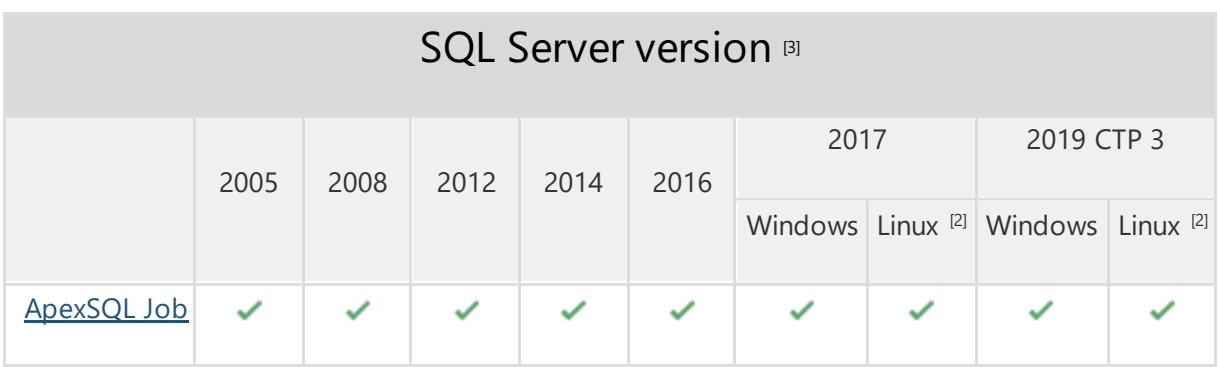

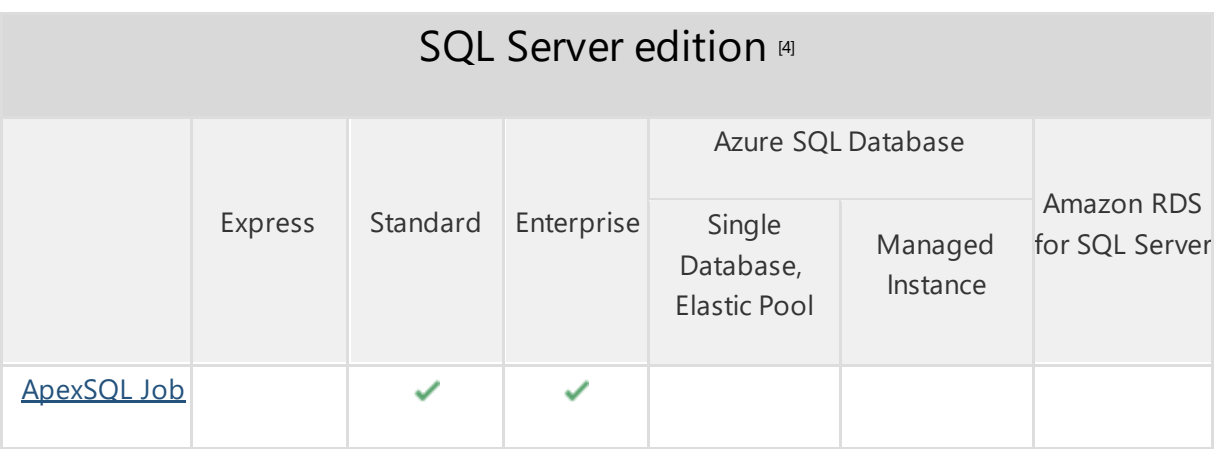

<sup>[2]</sup> Tested on Ubuntu 16.04

<sup>[3]</sup> Including Amazon EC2, Google Compute Engine, and Azure Virtual Machine cloud computing SQL Server instances

## Getting Started

For further information about installation and getting started, please check the **Quest Knowledge Base** or [ApexSQL Getting Started.](https://www.apexsql.com/getting_started.aspx)

### Release Notes [\(release history\)](https://www.apexsql.com/sql_tools_readme.aspx?Product=Job)

Release: 2019.02.0094

Date: May 13, 2020

## Fixes:

- Application becomes unresponsive when OK button in the final step of new job creation is clicked.
- "Unable to cast object of type 'ApexSql.JobManager.Presenters.SchedulesListPresenter' to type 'ApexSql.JobManager.Presenters.JobHistoryPresenter'" error is encountered when after a SQL Server instance is removed the All instances button in the server explorer is clicked.
- "Object reference not set to an instance of an object" error is encountered when sorting jobs by Date/Time column in the History tab.

Release: 2019.01.0089 Date: December 13, 2019

#### Enhancements:

• [SQL Server 2019 support](https://blog.apexsql.com/sql-server-2019-ga-support-for-apexsql-products/)

#### Fixes:

- "Object reference not set to an instance of an object" error is encountered when trying to delete a job for SQL Server instance
- Data from default installation folder is not deleted when upgrading the tool

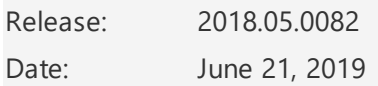

### Changes:

• Software Transaction Agreement is added as a new step in the installation wizard and updated in accordance with <https://www.quest.com/legal/sta.aspx>

Release: 2018.05.0081 Date: May 23, 2019

#### Fixes:

• "Add at least two servers to the servers pane to perform this operation" message is shown when trying to copy a job from one SQL Server to another even when two SQL Servers are already added

Release: 2018.04.0079 Date: May 13, 2019

### Fixes:

- "Index (zero based) must be greater than or equal to zero and less than the size of the argument list" error is encountered when Refresh button is clicked in Schedules tab
- "Object reference not set to an instance of an object" error is encountered when grouping jobs by any column in History tab
- "Export failed. Reason: Could not load file or assembly. The system cannot find the file specified" error is encountered when exporting jobs to PDF file
- "Object reference not set to an instance of an object." error is encountered when adding a SQL Server instance and changing Connection timeout value in Connection options dialogue

# Changes:

• The application now requires Microsoft .NET framework 4.7.2

Release: 2018.03.0071 Date: October 24, 2018

### Enhancements:

• SQL Server 2019 CTP 2.0 support

Release: 2018.02.0066 Date: September 24, 2018

#### Enhancements:

- [New error handling and send logs functionality](https://knowledgebase.apexsql.com/how-to-send-log-files-from-apexsql-tools/)
- [Improved application installer with a dark theme](https://blog.apexsql.com/the-new-apexsql-installer/)
- [New application icon](https://blog.apexsql.com/apexsql-tool-icons-screenshot-tour/)
- Delete operation can be run on multiple jobs

### Fixes:

• "Object reference not set to an instance of an object" error is encountered when navigating to History tab and there are jobs without execution steps defined on the server

- "Unable to cast object of type 'ApexSql.JobManager.Presenters.AlertsListPresenter' to type 'ApexSql.JobManager.Presenters.SchedulesListPresenter'" error is encountered when clicking on the SQL Server instance in the server tree view right after connecting to the same instance
- "Object reference not set to an instance of an object." error is encountered when Windows user account that runs the application has limited access to ProgramData folder
- "Add at least two servers to the server pane" message is encountered when copying a job, and only one server is registered in the server pane
- View release notes link in setup wizard leads to Download page
- Updater options are not available in Options form
- Legal information for exported job lists contains excess "A" character

Release: 2018.01.0060 Date: March 29, 2018

#### Features:

- Supports SQL Server 2005 and higher
- Manage SQL Server Agent jobs across multiple servers
- Manage SQL Server and SQL Server Agent services
- Manage SQL Server schedules
- Define and manage SQL Server alerts
- Detailed job history overview
- Export job details to PDF, HTML, XML or CSV format
- Export SQL Server Agent job execution history to PDF, HTML, XML or CSV format
- Read SQL Server Agent logs
- Export SQL Server Agent log details to PDF, HTML, XML or CSV format
- Configure and send e-mail, pager and Net Send system notifications
- GUI themes